#### Dr. Hyrum Carroll

#### September 13, 2016

(Updated September 22, 2016)

K ロ ▶ K @ ▶ K 할 ▶ K 할 ▶ | 할 | ⊙Q @

### Revision Control: Motivation

The typical problem

<http://www.phdcomics.com/comics.php?n=1531>

Does this look familiar?

-rw-r--r-- 1 usr1 Sep 19 16:53 simulation.f -rw-r--r-- 1 usr1 Sep 19 16:53 #simulation.f#  $-rw-r--r--$  1 usr1 Sep 19 14:38 simulation.f<sup> $\sim$ </sup> -rw-r--r-- 1 usr1 Sep 17 12:01 simulation.f.old -rw-r--r-- 1 usr1 Feb 21 2014 simulation.f.bak -rw-r--r-- 1 usr1 Sep 16 2014 simulation.f.orig -rw-r--r-- 1 usr1 Dec 13 2010 simulation.f.from-BYU

Or maybe this?

-rw-r--r-- 1 usr1 Sep 19 16:53 simulation.f -rw-r--r-- 1 usr1 Sep 17 12:01 simulation.f.2014.09.17 -rw-r--r-- 1 usr1 Feb 21 2010 simulation.f.2010.02.21

## Possible Uses

 $\triangleright$  Source code projects (Python, Perl, Fortran, C, C $++$ , bash, MATLAB, etc.)

**KORKA SERKER ORA** 

- $\blacktriangleright$  Configuration files
	- $\blacktriangleright$  For code (e.g., Makefiles)
	- $\triangleright$  Systems (e.g., .bashrc)
	- $\blacktriangleright$  security
	- $\triangleright$  Web server (e.g., httpd.conf)
- $\blacktriangleright$  Research projects
	- $\blacktriangleright$  Digital lab notebook
	- $\blacktriangleright$  Scripts
	- $\blacktriangleright$  Manuscripts
- $\triangleright$  Web documents (HTML, CSS, Javascript, etc)

# Revision Control: History

Version Control System (VCS)

#### $\blacktriangleright$  Good for storing changes

- $\blacktriangleright$  Stores notes about changes
- $\blacktriangleright$  Allows for displaying differences of previous versions
- $\blacktriangleright$  Allows for checking out previous versions
- $\blacktriangleright$  E.g., RCS (1985)

Image source: Pro Git by Scott Chacon and Ben Straub (Creative Commons

Attribution-NonCommercial-ShareAlike 3.0 Unported License)

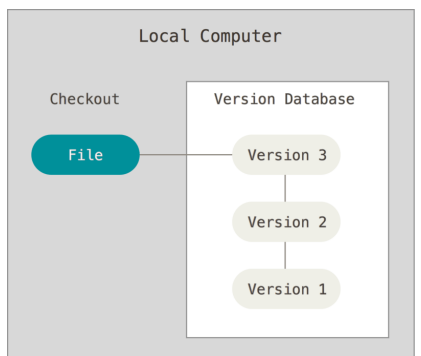

**KORK ERKER ADE YOUR** 

# Revision Control: History

Centralized Version Control Systems (CVCS)

- $\blacktriangleright$  Good for storing changes
- $\blacktriangleright$  Good for collaborating
	- $\blacktriangleright$  Allows for "branches" for subprojects
	- $\blacktriangleright$  Automatically handles simultaneous changes (unless they conflict)
- $\blacktriangleright$  E.g., CVS, Subversion (SVN), and Perforce

Image source: Pro Git by Scott Chacon and Ben Straub (Creative Commons

Attribution-NonCommercial-ShareAlike 3.0 Unported License)

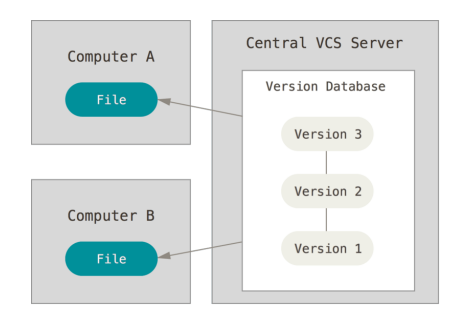

**KORK ERKER ADE YOUR** 

# Revision Control: History

Distributed Version Control Systems (DVCS)

- $\blacktriangleright$  Good for storing changes
- $\blacktriangleright$  Good for collaborating
- $\blacktriangleright$  Mirror of repository
	- $\triangleright$  Built to support querying changes locally
	- Every clone (local copy) is a full version of all the changes
- $\blacktriangleright$  E.g., Git (, Mercurial, Bazaar & Darcs)

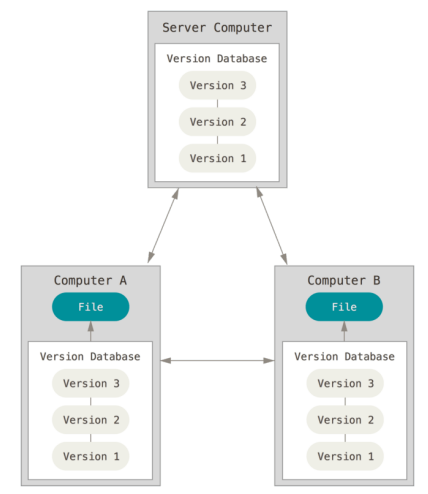

**KORK ERKER ADE YOUR** 

Image source: Pro Git by Scott Chacon and Ben Straub (Creative Commons

Attribution-NonCommercial-ShareAlike 3.0 Unported License)

# Revision Control: History Git

Git:

- $\triangleright$  Created by Linus Torvalds (2005), the creator of Linux
- $\blacktriangleright$  Goals:
	- $\blacktriangleright$  Speed
	- $\blacktriangleright$  Simple design
	- $\triangleright$  Strong support for non-linear development (thousands of parallel branches)
	- $\blacktriangleright$  Fully distributed
	- $\blacktriangleright$  Handle large projects (e.g., the Linux kernel) efficiently (speed and data size)

Image source: Pro Git by Scott Chacon and Ben Straub (Creative Commons

Attribution-NonCommercial-ShareAlike 3.0 Unported License)

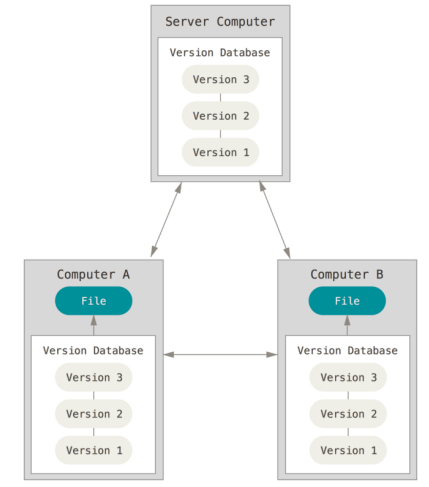

**KORK ERKER ADE YOUR** 

# Git

K ロ K K (메 K K X B K X B H X B K O Q Q C

Git

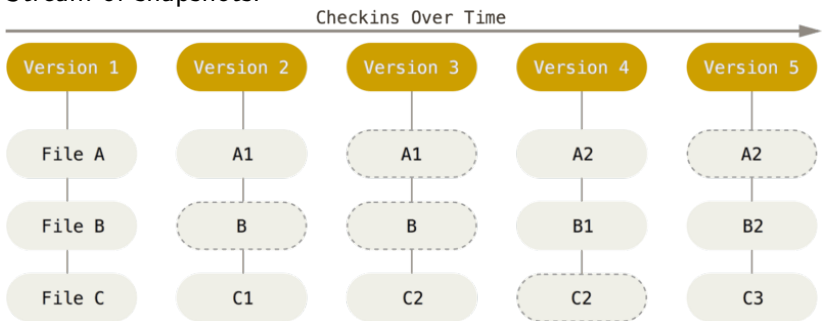

**K ロ ▶ K @ ▶ K 할 X X 할 X 및 할 X X Q Q O** 

#### Stream of snapshots:

Image source: Pro Git by Scott Chacon and Ben Straub (Creative Commons

Attribution-NonCommercial-ShareAlike 3.0 Unported License)

#### Three main sections:

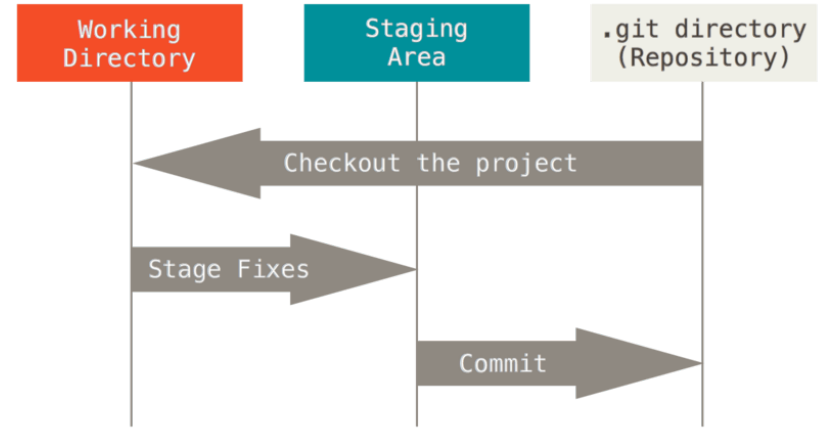

**KORK STRATER STRAKER** 

Image source: Pro Git by Scott Chacon and Ben Straub (Creative Commons

Attribution-NonCommercial-ShareAlike 3.0 Unported License)

# Git

Initial Steps:

 $\blacktriangleright$  git clone URL

or

 $\blacktriangleright$  git init projectName

K ロ ▶ K @ ▶ K 할 ▶ K 할 ▶ | 할 | ⊙Q @

 $\blacktriangleright$  cd projectName

# Git

Basic Git workflow:

- $\triangleright$  Modify files (in working directory)
- $\triangleright$  Stage the files (which adds "snapshots" to your staging area)
- $\triangleright$  Commit (copies the "snapshot" from the staging area to your Git directory (.git))

Basic Git workflow:

- ight add .  $\#$  add modified files to the staging area (from the working directory)
- ight commit  $-m$  "Message about changes"  $\#$  add modified files to local repository
- $\triangleright$  git pull  $\#$  sync local repository with changes from the remote repository
- $\triangleright$  git push  $\#$  sync local repository with your changes to the remote repository

**KORK ERKER ADE YOUR** 

# Subversion (SVN)

K ロ ▶ K @ ▶ K 할 ▶ K 할 ▶ | 할 | 2000

#### Revision Control: Vocab Basic Setup

- $\blacktriangleright$  Repository (repo): The database storing the files.
- Server: The computer storing the repo.
- $\triangleright$  Client: The computer connecting to the repo.
- $\triangleright$  Working Copy: Your local directory of files, where you make changes.
- $\blacktriangleright$  Trunk/Main: The primary location for code in the repo. Think of code as a family tree — the trunk is the main line.

**KORK STRATER STRAKER** 

# Revision Control: Vocab

Basic Actions

- $\triangleright$  Add: Put a file into the repo for the first time, i.e. begin tracking it with Version Control.
- Revision: What version a file is on  $(v1, v2, v3, etc.).$
- $\triangleright$  Check out: Download a file from the repo.
- $\triangleright$  Check in: Upload a file to the repository (if it has changed). The file gets a new revision number, and people can "check out" the latest one.
- $\triangleright$  Checkin Message: A short message describing what was changed.
- $\triangleright$  Changelog/History: A list of changes made to a file since it was created.
- $\blacktriangleright$  Head: The latest revision in the repo.
- $\triangleright$  Update/Sync: Synchronize your files with the latest from the repository. This lets you grab the latest revisions of all files.
- $\triangleright$  Revert: Throw away your local changes and reload the latest version from the repository.

# Revision Control: Vocab

Advanced Actions

- $\triangleright$  Branch: Create a separate copy of a file/folder for private use (bug fixing, testing, etc). (both a verb and a noun).
- $\triangleright$  Diff: Finding the differences between two files. Useful for seeing what changed between revisions.
- $\triangleright$  Merge (or patch): Apply the changes from one file to another, to bring it up-to-date.
- $\triangleright$  Conflict: When pending changes to a file contradict each other (both changes cannot be applied).
- $\triangleright$  Resolve: Fixing the changes that contradict each other and checking in the correct version.
- $\triangleright$  Locking: Taking control of a file so nobody else can edit it until you unlock it. Some version control systems use this to avoid conflicts.
- $\triangleright$  Breaking the lock: Forcibly unlocking a file so you can edit it.

**KORKAR KERKER E VOOR** 

# **Basic Checkins**

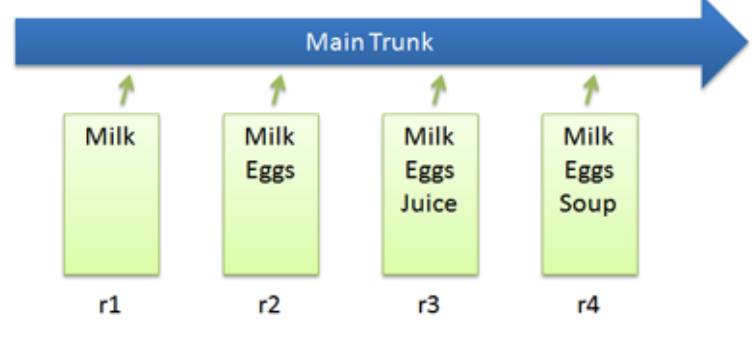

K ロ ▶ K @ ▶ K 할 > K 할 > 1 할 > 1 이익어

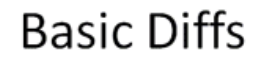

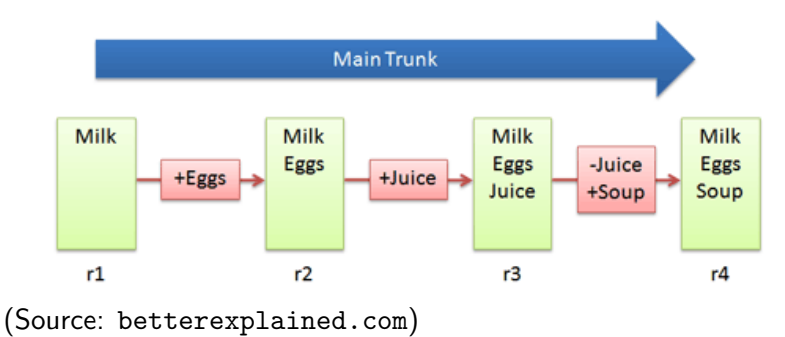

K ロ ▶ K @ ▶ K 할 ▶ K 할 ▶ 이 할 → 9 Q @

# **Checkout and Edit**

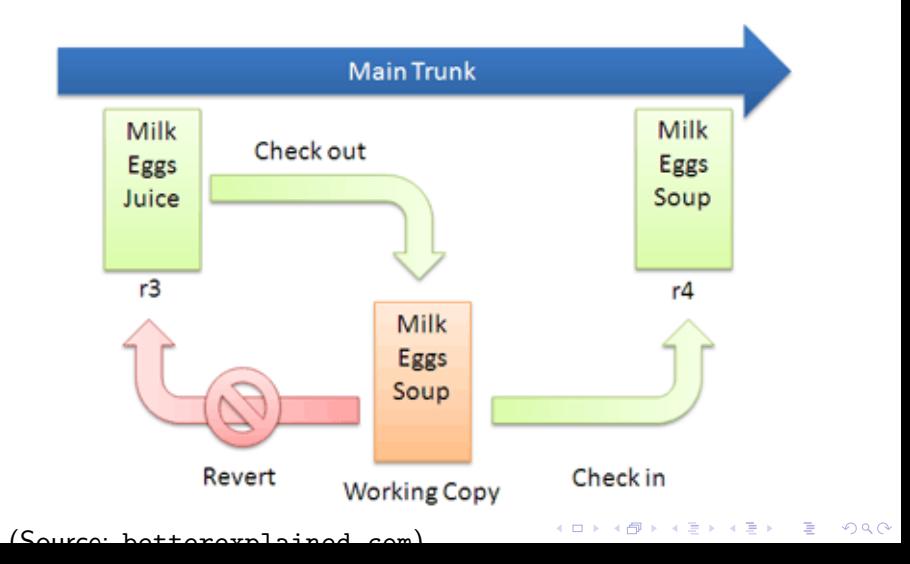

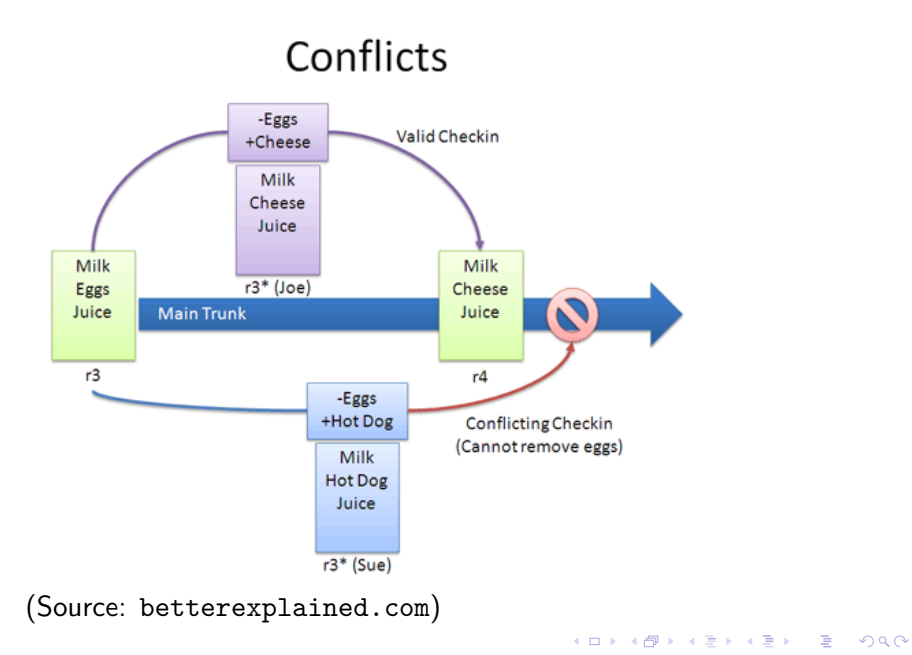

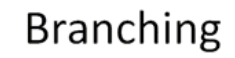

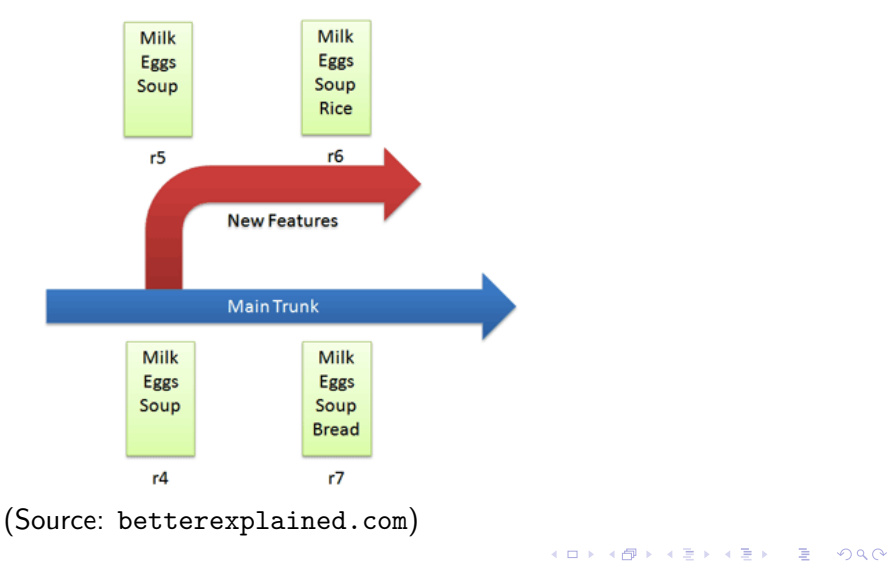

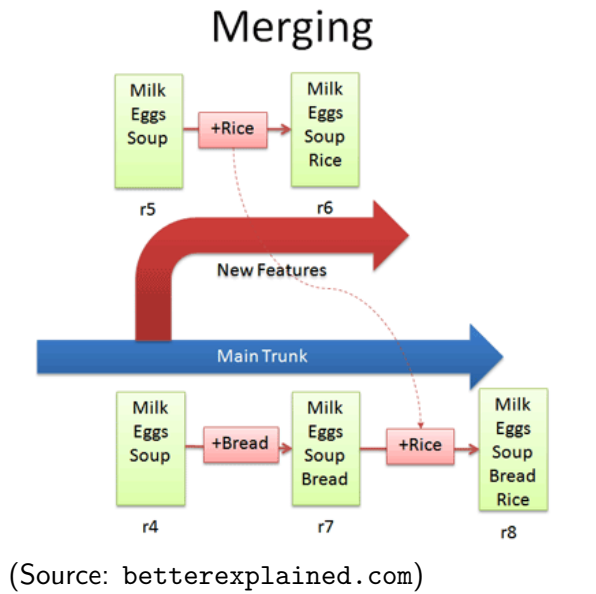

K ロ ▶ K @ ▶ K 할 > K 할 > 1 할 > 1 ⊙ Q Q ^

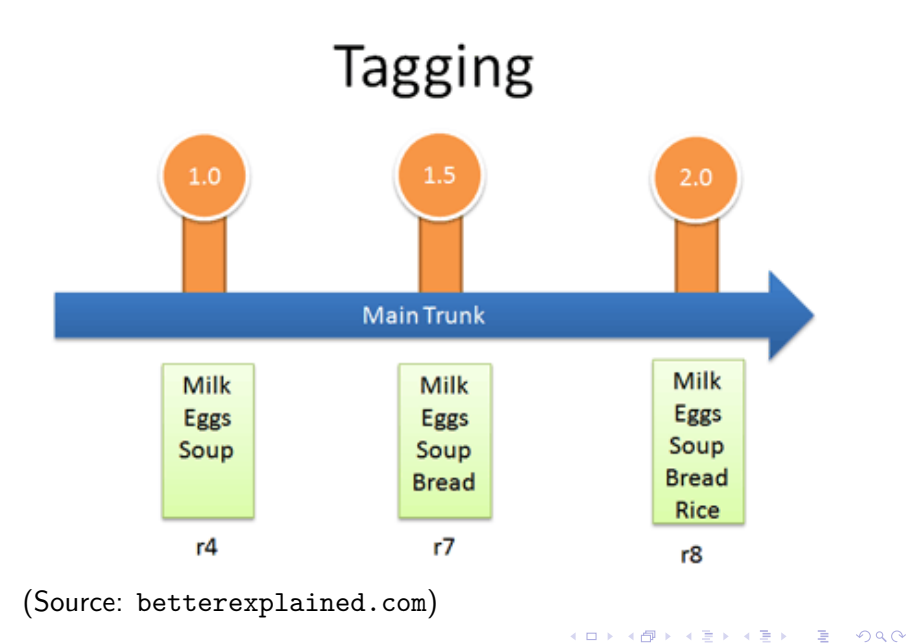

#### SVN Setup Instructions

On the web server (*i.e.*, ranger), in  $\gamma$  public\_html/:

- 1. svnadmin create newProj
- 2. chmod 700 newProj/
- 3. cd newProj/conf/
- 4. echo '[users]' > passwd
- 5. echo 'user1' = ToPsEcReT  $\ge$  passwd
- 6. chmod go-rwx passwd
- 7. cp  $\infty$ cs/public\_html/share/svnserve.conf. either the above command or the next four
- 8. echo "[general]" > svnserve.conf
- 9. echo "anon-access = none" >> synserve.conf
- 10. echo "auth-access = write"  $\gg$  synserve.conf
- 11. echo "password-db = passwd" >> svnserve.conf

### SVN New Repository Instructions

On YOUR machine, (e.g., a laptop):

- 1. mkdir mortgageCalculator
- 2. mkdir mortgageCalculator/trunk/
- 3. emacs mortgageCalculator/trunk/assignment5.f90
- 4. emacs mortgageCalculator/trunk/Makefile
- 5. svn import --username user1 mortgageCalculator/  $\setminus$ svn://svn.cs.mtsu.edu/\$USER/public\_html/newProj \ -m "Initial import"

Authentication realm: <svn://svn.cs.mtsu.edu:3690> 22d56e86 Password for 'user1':

Adding mortgageCalculator/trunk

- Adding mortgageCalculator/trunk/assignment5.f90
- Adding mortgageCalculator/trunk/Makefile

# SVN Check Out Repository Instructions

On the YOUR machine, (e.g., a laptop):

1. svn checkout --username user1 svn://svn.cs.mtsu.edu/\$USER/public html/newProj

**KORKAR KERKER E VOOR** 

A newProj/trunk

- A newProj/trunk/assignment5.f90
- A newProj/trunk/Makefile

Checked out revision 1.